# ECE 435 – Network Engineering Lecture 2

#### Vince Weaver

#### <https://web.eece.maine.edu/~vweaver>

#### vincent.weaver@maine.edu

Barrows 125, Thurs 12:30pm

18 January 2024

### Announcements

• Homework 1 will be posted. Will be on website, will announce via mainestreet e-mail Due next Thursday (via e-mail)

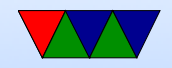

## Forgot Last Time

- Office Hours. Tentatively Mon/Wed 11-noon
- Drop by as well
- Barrows 203

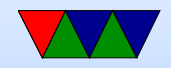

## Client and Server

- Client: makes requests
- Server: listens for requests, and responds
- Can you be both?

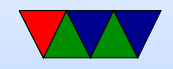

## Homework #1

- Write a client and a server
- Server waits for incoming network connection. When one comes in it is opened and it listens for text. It takes that text back, interprets it, sends a response.
- Client opens a connection to server. Takes input from the keyboard and sends it to server, waits for response, and prints response.
- How would you code this up?

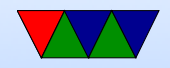

## Homework  $#1$  – Hardware Notes

- Assume you have a Linux machine
- Can also do this on OSX if you have compiler/etc installed
- Also in windows, maybe if you install the new Linux subsystem for it? Or run Linux in a VM?
- If you can't do any of those things, I can provide an account you can ssh into to do the homework.

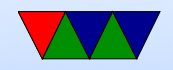

# Socket Programming

- BSD sockets Berkeley UNIX, 1983 Why the standard? Right place at right time, also "free" and open-source
- Sort of at the transport layer, we are skipping ahead here
- Will reuse the code throughout the semester
- Can use for things other than TCP/IP (AF\_UNIX, netlink, bluetooth, IPX, appletalk, etc)

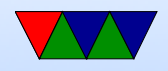

## Low level C programming

- Why C code?
	- Close to hardware.
	- Always know what's going on.
	- Performance.
	- I like it.
- Why not C-code?
	- Hard to code ◦ Security

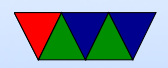

# Small C Program

```
What do all the parts do?
argc/argv handle command line arguments.
what are sycalls?
How does printf work?
```

```
#include <stdio.h>
int main (int argc, char **argv) {
   printf ("Hello world\n");
   return 0;
}
```
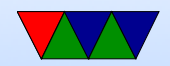

## File descriptors and system calls

- At the lowest level, everything on UNIX/Linux is a "file" (or is supposed to be)
- Files are tracked per-process, with an integer value file descriptor acting as a sort of reference.
- Your process starts out with three open files, STDIN (0), STDOUT (1), STDERR (2)
- You can create more file descriptors with various system calls. open() is a common one. Returns -1 on error.

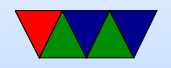

## More File descriptors and system calls

- Once you have a file descriptor, use syscalls such as read(), write(), ioctl() to do  $1/O$
- You can close () when you are done
- Magic of Linux/UNIX is not just disk files, but all devices act as files and same syscalls work on them.
- Just to be difficult though the socket interface does things slightly differently (you don't use open())

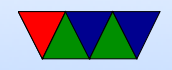

## Socket Syscalls

remember: use man for documents, e.g. man socket

- SOCKET create a new endpoint
- BIND associate an address with a socket
- LISTEN announce willing to accept connections
- ACCEPT passively establish incoming connection
- CONNECT actively attempt to establish connection
- SEND send data
- RECEIVE receive data
- CLOSE close connection

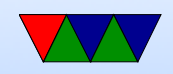

### Writing a Simple Server

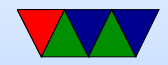

#### Opening a socket for listening

```
/* Open a socket to listen on */
/* AF_INET means an IPv4 connection (others are possible) *//* SOCK_STREAM means reliable two-way connection (TCP) */
/* last argument is protocol subset. We leave at zero */
```

```
int socket_fd = socket ( AF_INET , SOCK_STREAM , 0);
```

```
if (socket fd <0) {
   fprintf (stderr, "Error opening socket! %s\n",
      strerror (errno));
}
```
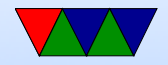

## Setting an Address

- More layer violations
- While in theory generic, we are coding to TCP/IP here
- Address is a 32-bit number that uniquely identifies system

IP Address, often written 127.0.0.1 but it's actually just a 32-bit integer

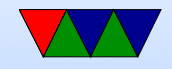

## Setting the Port

- Port is how you handle multiple applications on same machine, based on the "port" it can map back to which application (the OS has a table)
- On TCP/IP limited to a 16-bit port number (65536)

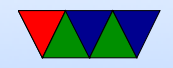

## Network Byte Order

- The address and port are in network byte order, which is big-endian (stored biggest byte first)
- Most modern machines are little-endian (stored smallest byte first)
- You will need to convert the address and port to the proper endianess
- htonl() will convert a long (32-bit) from host to network order
- htons () will convert a short (16-bit)

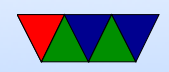

## Setting up Address

- memset () to clear memory to zero, be sure to get order of arguments right!
- C structures and how they work
- Casting, lets us fake pointer type for all types of connections and cast to right one.
- We're a server and listening for any address
- We use 0.0.0.0 which means to listen on all networks
- No need to explicitly set 0.0.0.0, the zeroing by memset does it for us

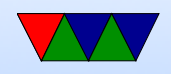

```
/* for reference , these live in header file */
/* /usr / include /x86_64 -linux -gnu /sys / socket .h etc */
struct in_addr { uint32_t s_addr ; };
struct sockaddr_in {
   sa_family_t sin_family;
   in_port_t sin_port ;
   struct in_addr sin_addr ;
};
/* Set up the server address to listen on */
struct sockaddr_in server_addr ;
/* Clear struct, also sets the address to 0.0.0.0 */
memset (& server_addr, 0, sizeof (struct sockaddr_in));
server_addr . sin_family = AF_INET ;
/* Convert the port we want to network byte order (short) */server_addr.sin_port=htons(port);
```
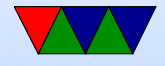

#### bind() system call

• bind() gives the socket an address, in this case 0.0.0.0 from above

```
/* Bind to the port */
if ( bind ( socket_fd , ( struct sockaddr *) & server_addr ,
   sizeof (server_addr)) <0) {
   fprintf (stderr, "Error binding! %s\n", strerror (errno));
}
```
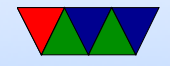

#### listen() system call

Sets up a data structure to hold pending incoming connections in case more than one come in at once.

 $/*$  Tell the server we want to listen on the port  $*/$ /\* Second argument is backlog, how many pending connections can \*/ /\* build up \*/

listen ( socket\_fd ,5);

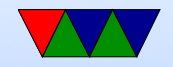

## accept() system call

- Blocks waiting for incoming connection
- When comes in, gets \*new\* file descriptor (careful)
- You can take this and fork a new thread to handle it (why?)

```
/* Call accept to create a new file descriptor for an incoming */
/* connection. It takes the oldest one off the queue *//* We're blocking so it waits here until a connection happens */client_len=sizeof(client_addr);
new_scoreSet_f d = accept(sockets_f d),
   ( struct sockaddr *)& client_addr ,& client_len );
if ( new_socket_fd <0) {
   fprintf (stderr, "Error accepting! %s\n", strerror (errno));
}
```
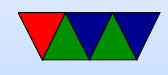

## read() system call

#### Can also use recv() if need extra options.

```
#define BUFFER SIZE 1024
char buffer [BUFFER_SIZE];
```

```
/* Someone connected! Let's try to read BUFFER_SIZE-1 bytes */
memset (buffer, 0, BUFFER SIZE);
n = read ( new_socket_fd , buffer ,( BUFFER_SIZE -1));
if (n == 0) fprintf (stderr, "Connection to client lost \n \n");
else if (n < 0) {
   fprintf ( stderr ," Error reading from socket %s\n"
,
      strerror (errno));
}
```

```
/* Print the message we received */
printf ("Message from client: %s\n", buffer);
```
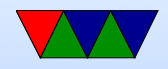

# write() system call

Can also use send() if need extra options.

```
/* Send a response */
n = write ( new_socket_fd ,"Got your message , thanks !" ,25);
if (n < 0) {
               fprintf ( stderr ," Error writing . %s\n"
,
                        strerror (errno));
}
```
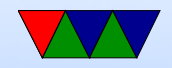

# close() system call

```
printf ("Exiting server\n\n");
```
/\* Close the sockets \*/ close ( new\_socket\_fd ); close ( socket\_fd );

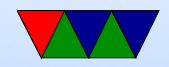

## Server Notes

- What if you don't want to exit after, but instead loop?
- What happens if you have more than one incoming connection?
- What if you want to handle multiple connections at once?
	- Open multiple fd's but constantly check all of them?
	- poll() vs busy wait?
	- fork() or spawn a thread?

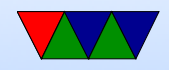

## TIME WAIT

- If you quit and immediately try to restart server might get error saying socket busy.
- Spec says you should wait a minute for all packets to clear out. You can wait, or can force with

```
int on=1; /* we want to turn the feature on */setsockopt (s , SOL_SOCKET , SO_REUSEADDR ,
   (char *) & on, size of (on);
```
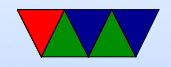

#### Client Code

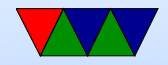

## socket() again

```
/* Open a socket file descriptor */
/* AF_INET means an IP network socket, not a local (AF_UNIX) one */
/* There are other types you can open too *//* SOCK_STREAM means reliable two-way byte stream (TCP) */
/* last argument is protocol subset. We leave at zero */socket_fd = socket AF_INET, SOCK_STREAM, 0);
```

```
if ( socket_fd <0) {
   fprintf ( stderr ," Error socket : %s\n"
,
       strerror (errno));
}
```
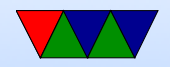

## Lookup Address by Name

- We need address of the server we want to connect to
- Note for this example using "localhost"
- This is a special case, 127.0.0.1 (loopback, local machine) on IPv4.

```
# define DEFAULT HOSTNAME "localhost"
struct hostent *server;
/* Look up the server info based on its name */
server = gethostbyname ( DEFAULT_HOSTNAME );
if ( server == NULL ) {
   fprintf (stderr, "ERROR! No such host!\n\ln");
   exit(0);
```
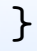

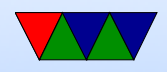

#### Set Destination Address / Port

/\* clear out the server\_addr structure and set some fields \*/ /\* Set it to connect to the address and port of our server \*/ memset (& server\_addr, 0, sizeof (server\_addr));

```
/* Copy in the address from the previous name lookup */
memcpy (server ->h_addr, & server_addr. sin_addr. s_addr,
   server\rightarrowh_length);
```

```
/* port should be in "network byte order" (big-endian) */
/* htons = host to network [byte order] short */server_addr.sin_port=htons(port);
server_addr . sin_family = AF_INET ;
```
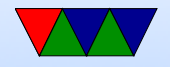

#### connect system call

```
/* Call the connect system call to actually connect to server */
if ( connect ( socket_fd , ( struct sockaddr *) & server_addr ,
   sizeof (server_addr)) < 0) {
   fprintf ( stderr ," Error connecting ! %s\n"
,
      strerror (errno));
}
```
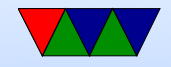

#### Get Input from Keyboard to Send

/\* Prompt for a message \*/ printf ("Please enter a message to send: "); memset ( buffer ,0 , BUFFER\_SIZE );

/\* Read message \*/

fgets ( buffer , BUFFER\_SIZE -1 , stdin );

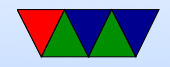

#### Send message to server

• Note, to get the length of a C string use strlen() not sizeof()

```
/* Write to socket using the "write" system call */n = write ( socket_fd , buffer , strlen ( buffer ));
if (n < 0) {
   fprintf ( stderr ," Error writing socket ! %s\n"
,
      strerror (errno));
}
```
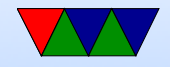

## wait for response with read()

```
/* Clear buffer and read the response from the server */
memset ( buffer ,0 , BUFFER_SIZE );
n = read(sockets_fd, buffer, BUFFER_SIZE - 1);if (n < 0) {
   fprintf (stderr, "Error reading socket! %s\n",
      strerror (errno));
}
```
/\* Print the response we got \*/ printf ("Received back from server: %s\n\n", buffer);

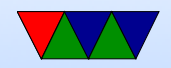

#### close again

/\* All finished , close the socket / file descriptor \*/ close ( socket\_fd );

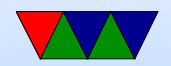

## Notes on Homework

- Make the server loop forever until a string comes in.
- How do you loop forever?
- How do you compare with a string? Can you use  $==$ Be careful with strcmp() You might even want to use strncmp()
- Comment your code!
- Try to fix all compiler warnings!

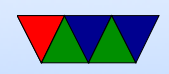

# Other Languages

• Python

◦ Low-level interface a lot like C one ◦ Higher level sockserver interface

- Java
	- More abstraction

◦ java.net, socket=newsocket(addr,port);

- Rust
	- std::net

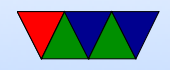